床デザイナーの概要の説明です。厚みの設定や目地デザイン機能、断面図作成ができます。

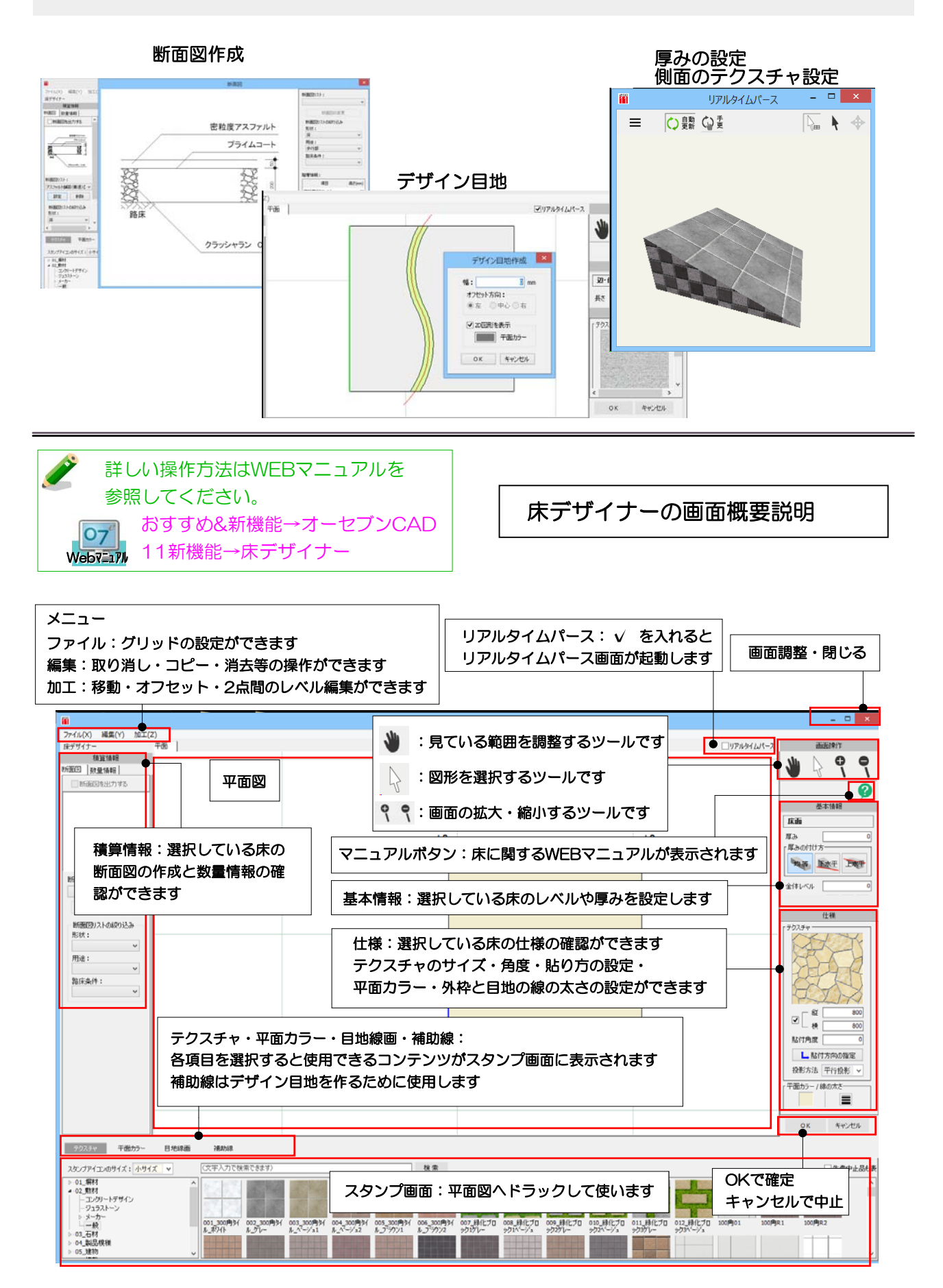

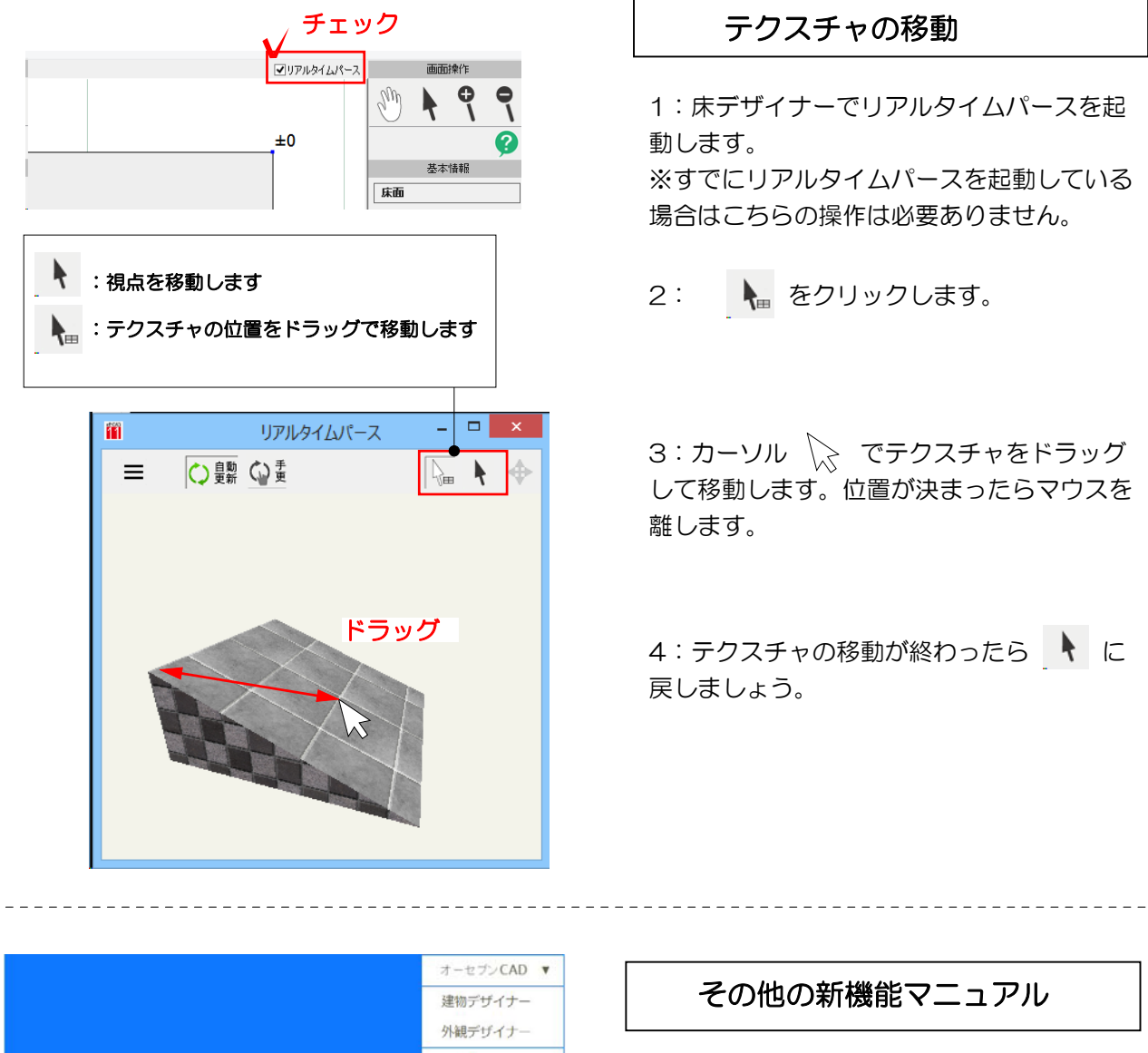

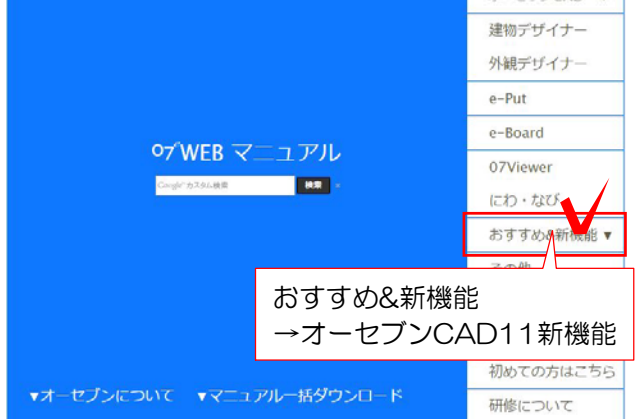

- 床断面図の作成方法
- デザイン目地機能
- 床のテクスチャの変更
- テクスチャの投影方法の変更
- 床のレベルと厚みの変更

…etc

1 WEBマニュアルの右側おすすめ&新機 能をクリックして、オーセブンCAD11新 機能を選択します。

2 床デザイナーの項目を選択して閲覧くだ さい。

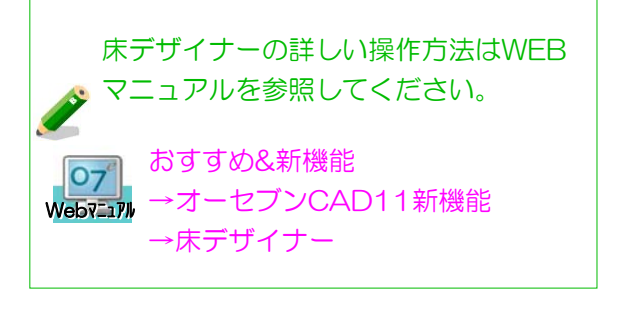